## **Certify Census Roster**

- Access your Census Roster
  Verify that the roster is complete and accurate
  Scroll to the bottom of the roster, you will see the Census Certification area

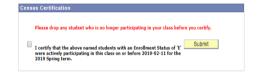

- 4. Check the box
- 5. Click submit